## **Setting Metering Area**

You can set the brightness of a specified area as the standard.

1 Touch ig to display the menu.

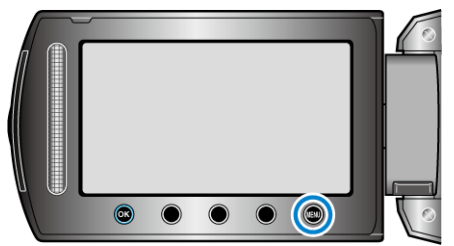

2 Select "MANUAL SETTING" and touch  $\circledast$ .

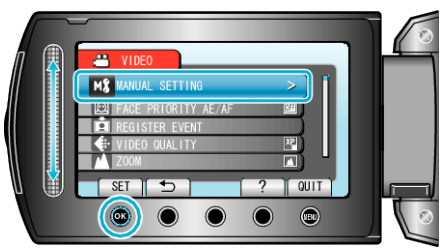

**3** Select "METERING AREA/ TYPE" and touch  $\circledast$ .

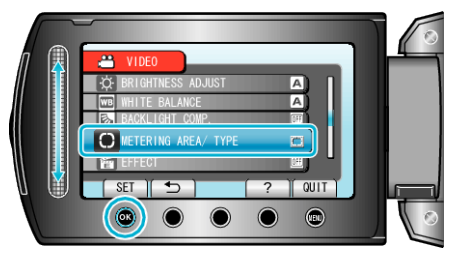

4 Select "SPOT" and touch  $\otimes$ .

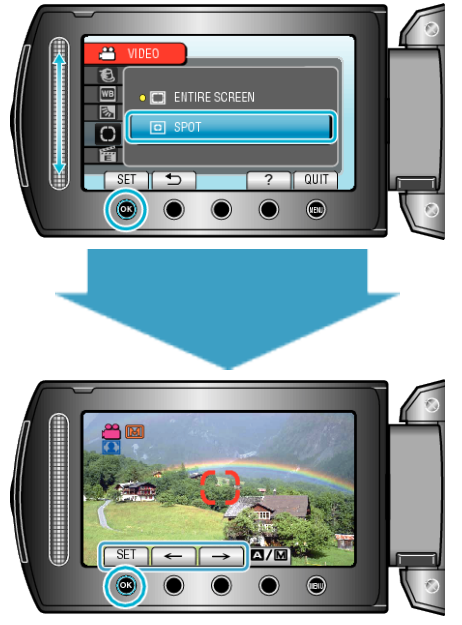

0 When "SPOT" is selected, select the position of the spot frame by touching the operation buttons " $\leftarrow$ "/" $\rightarrow$ ". After selecting, touch  $\circledR$  to confirm.